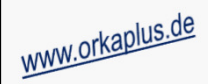

### **Komplettupdate ORKA+HR 4.12**

Für ORKA+HR steht ein Komplettupdate bereit. Updatestand nach Einspielung **4.12** (**1**).

Auf den folgenden Seiten erhalten Sie Informationen zu den Inhalten

- Ausgabe Ansprechpartner/Leistungssummen pro Zeitraum beim Drucken der Leistungen
- $\bullet~$  Küchenplan separate Liste pro Tag bei "gruppenweiser" Ausgabe
- Automatisches Öffnen der "Suchliste Gast" bei Neuerfassung einer Reservierung
- •Übernahme Essvorschrift für alle Personen und Zeiträume einer Reservierung
- Programmplanung separates Feld für Veranstalter (externes Unternehmen)
- Neues Feld "Info" im Dialog "Stationen"
- •Gesamtrabatt auf Rechnung wahlweise nur für Artikel rabattfähiger Artikelgruppen
- •Stornierung von bestätigten Reservierungen nach der Erstellung von Ausfallrechnungen
- Auswertung "Stornierte Reservierungen" mit Filter nach Stornierungsgrund
- •Sonstige Anpassungen und Fehlerkorrekturen

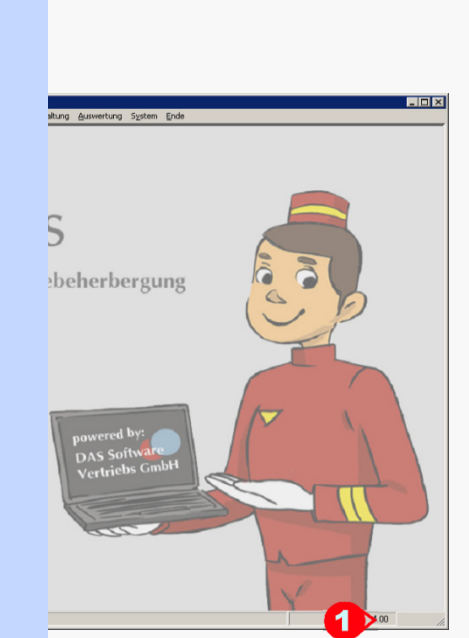

**ORKA\*** 

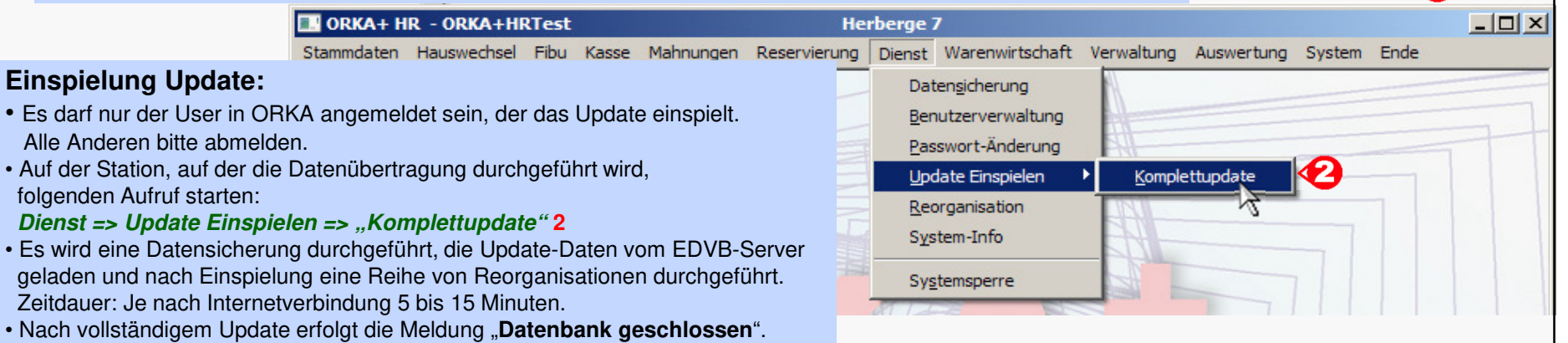

• Au

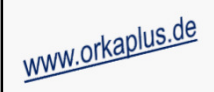

# ORKA<sup>+</sup><sub>HR</sub>

#### **Ausgabe Ansprechpartner/Leistungssummen pro Zeitraum beim Drucken der Leistungen**

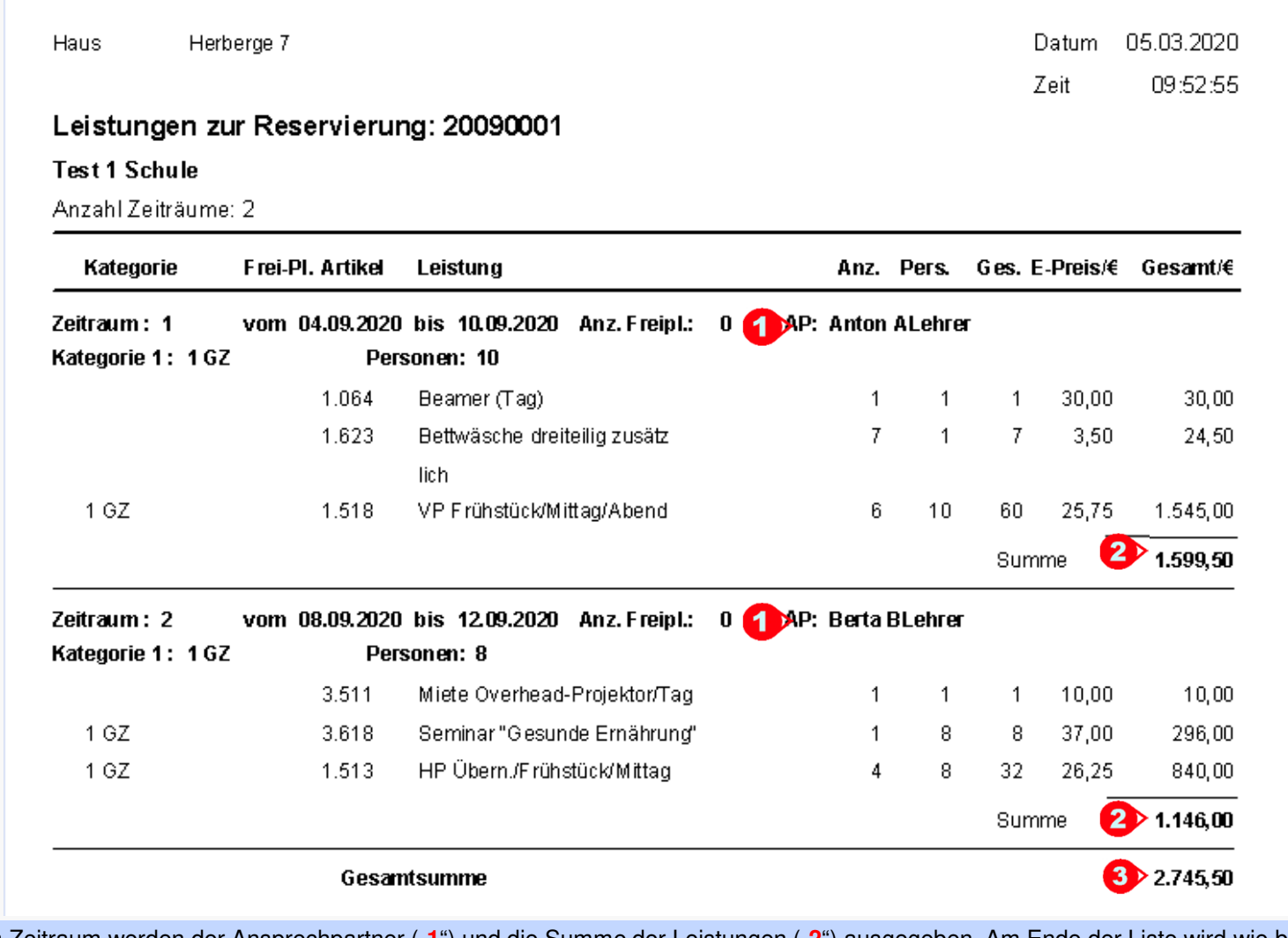

Zu jedem Zeitraum werden der Ansprechpartner ("**1**") und die Summe der Leistungen ("**2**") ausgegeben. Am Ende der Liste wird wie bisher die Gesamtsumme aller Leistungen/Zeiträume ausgegeben ("**3**").

**Ausgabe Ansprechpartner/Leistungssummen pro Zeitraum beim Drucken der Leistungen**

© 2020 **DAS Software Vertriebs GmbH**

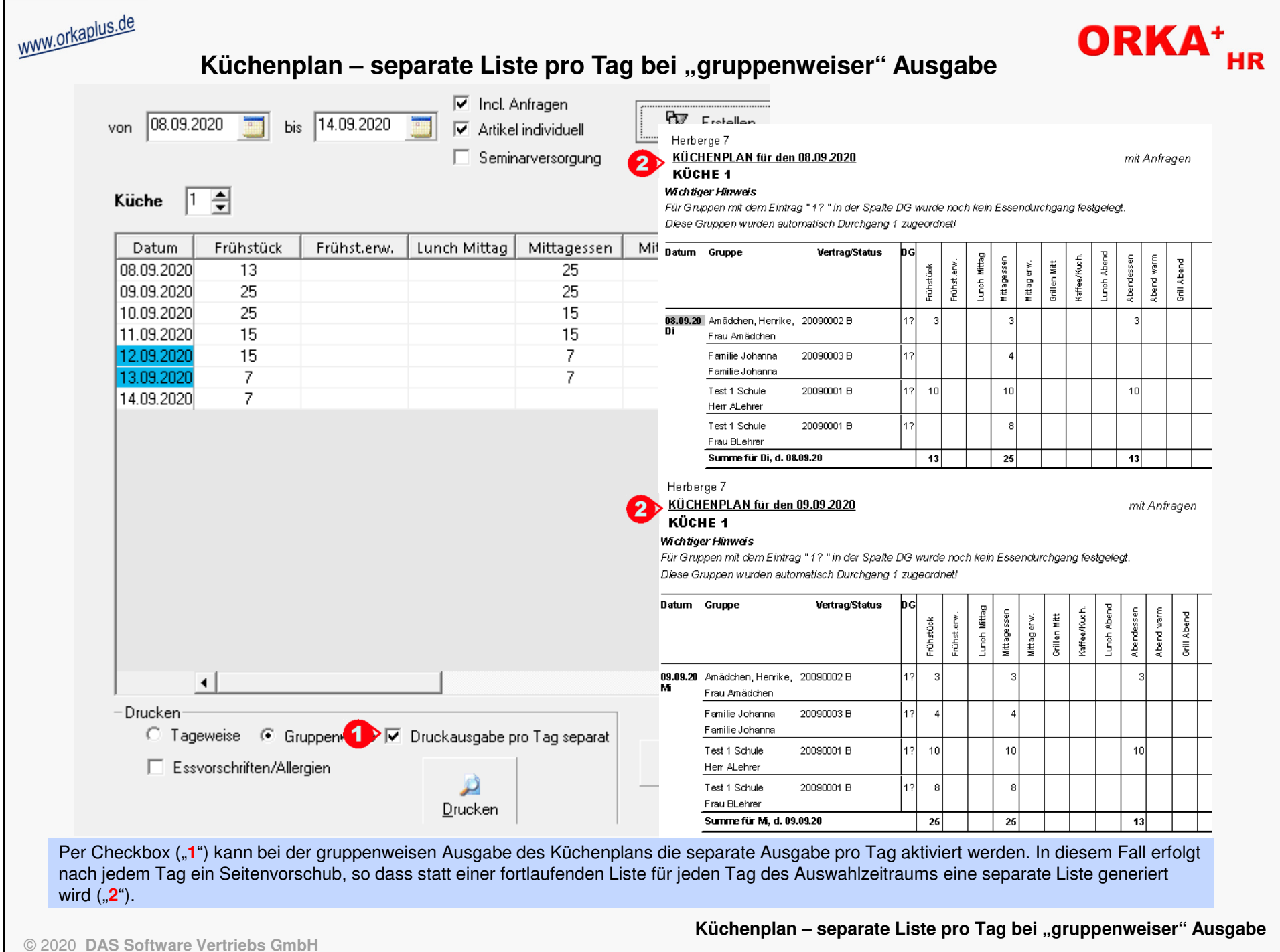

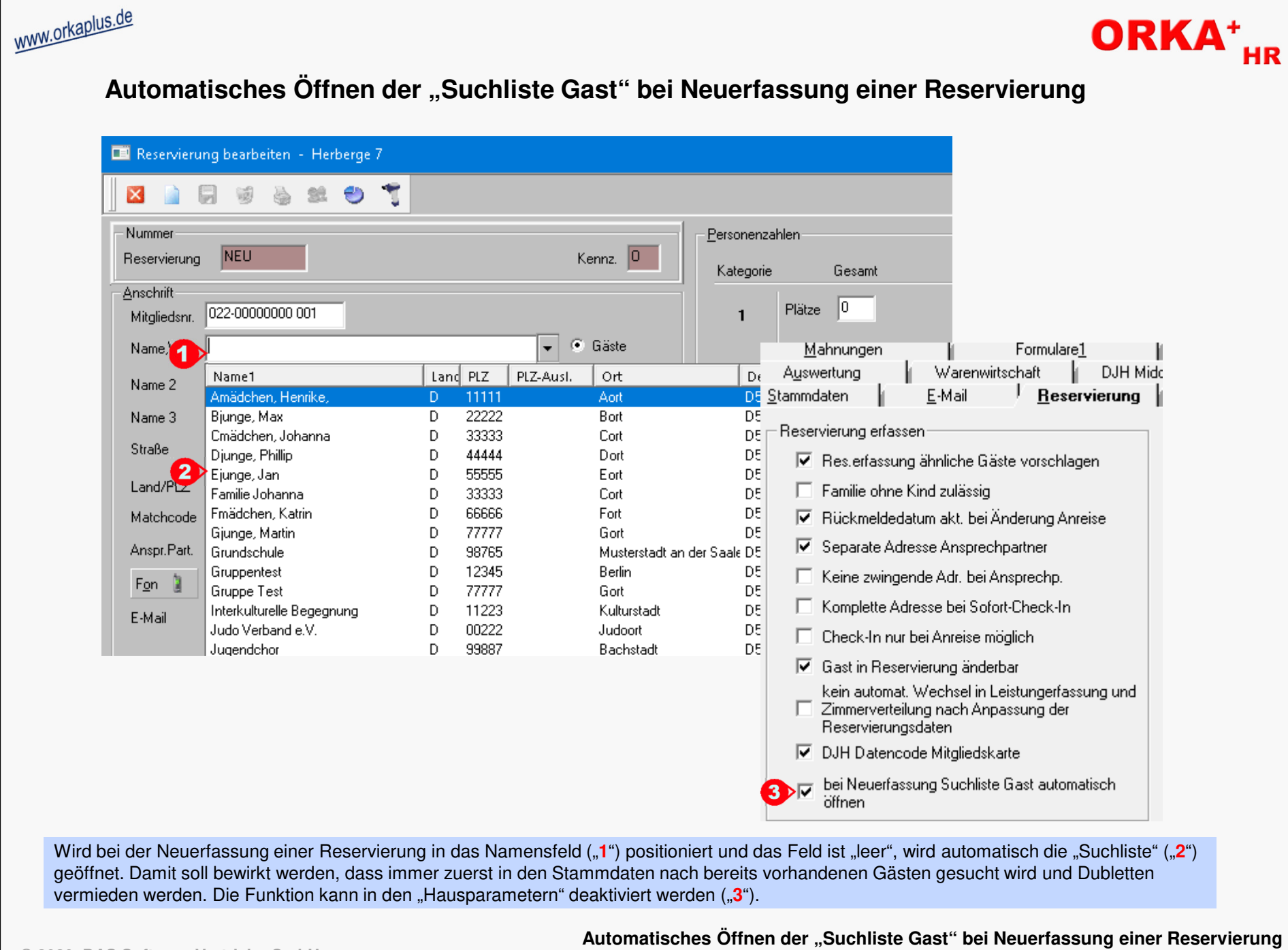

© 2020 **DAS Software Vertriebs GmbH**

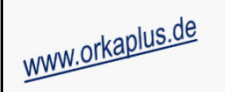

## ORKA<sup>+</sup><sub>HR</sub>

#### **Übernahme Essvorschrift für alle Personen und Zeiträume einer Reservierung**

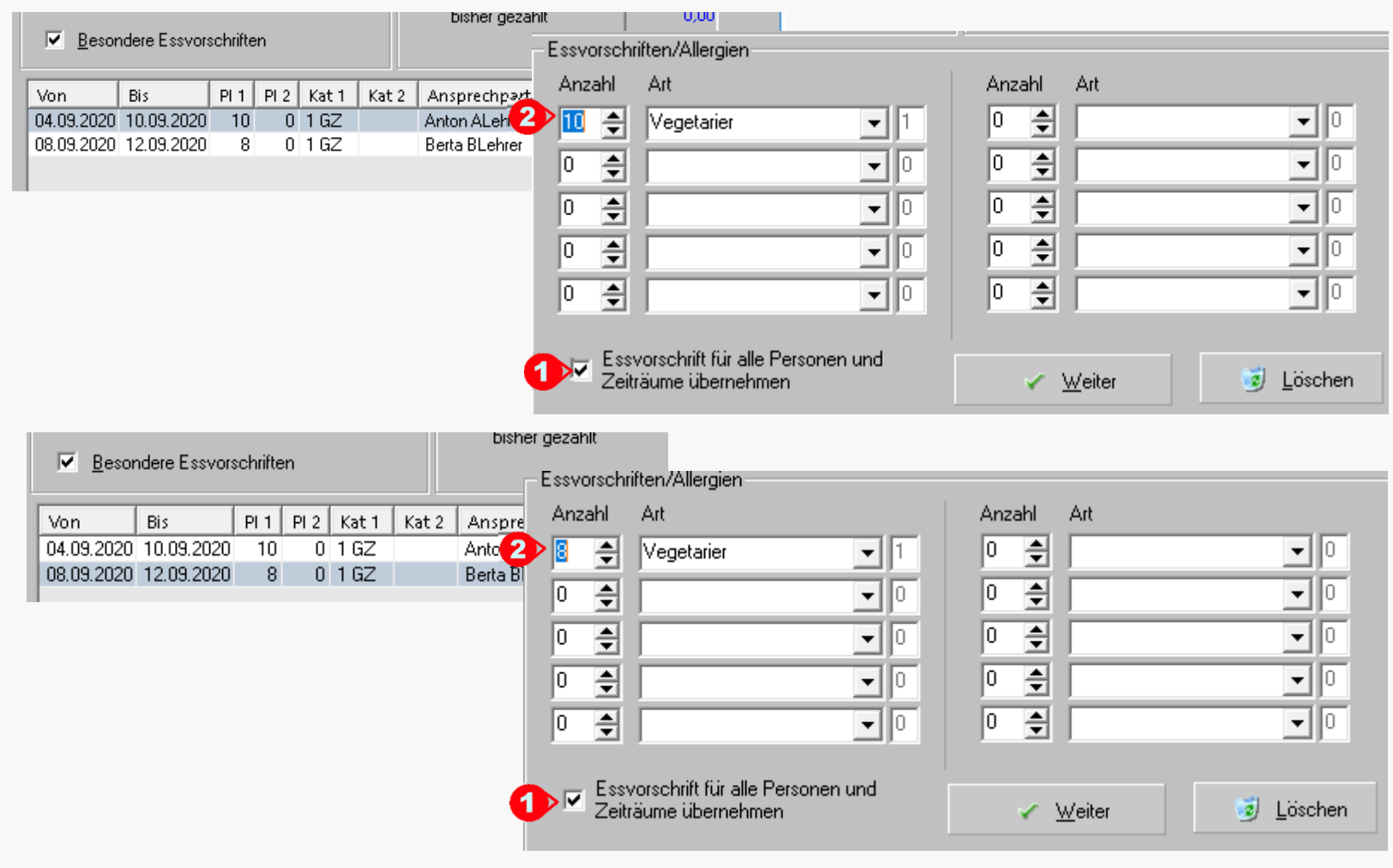

Per Checkbox "1" kann eine Essvorschrift für alle Personen und Zeiträume übernommen werden ("2"). Diese Funktion wird beim Speichern der Reservierung/des Zeitraums ausgeführt. Bei welchem Reservierungszeitraum die Funktion ausgeführt wird ist nicht relevant. Bereits vergebeneEssvorschriften eines anderen Zeitraums werden automatisch überschrieben.

 Werden mehrere Essvorschriften selektiert, wird die Funktion automatisch deaktiviert, da in diesem Fall eine automatisierte Zuordnung zwischen Anzahl und Essvorschriften in den anderen Zeiträumen nicht mehr möglich ist.

**Übernahme Essvorschrift für alle Personen und Zeiträume einer Reservierung**

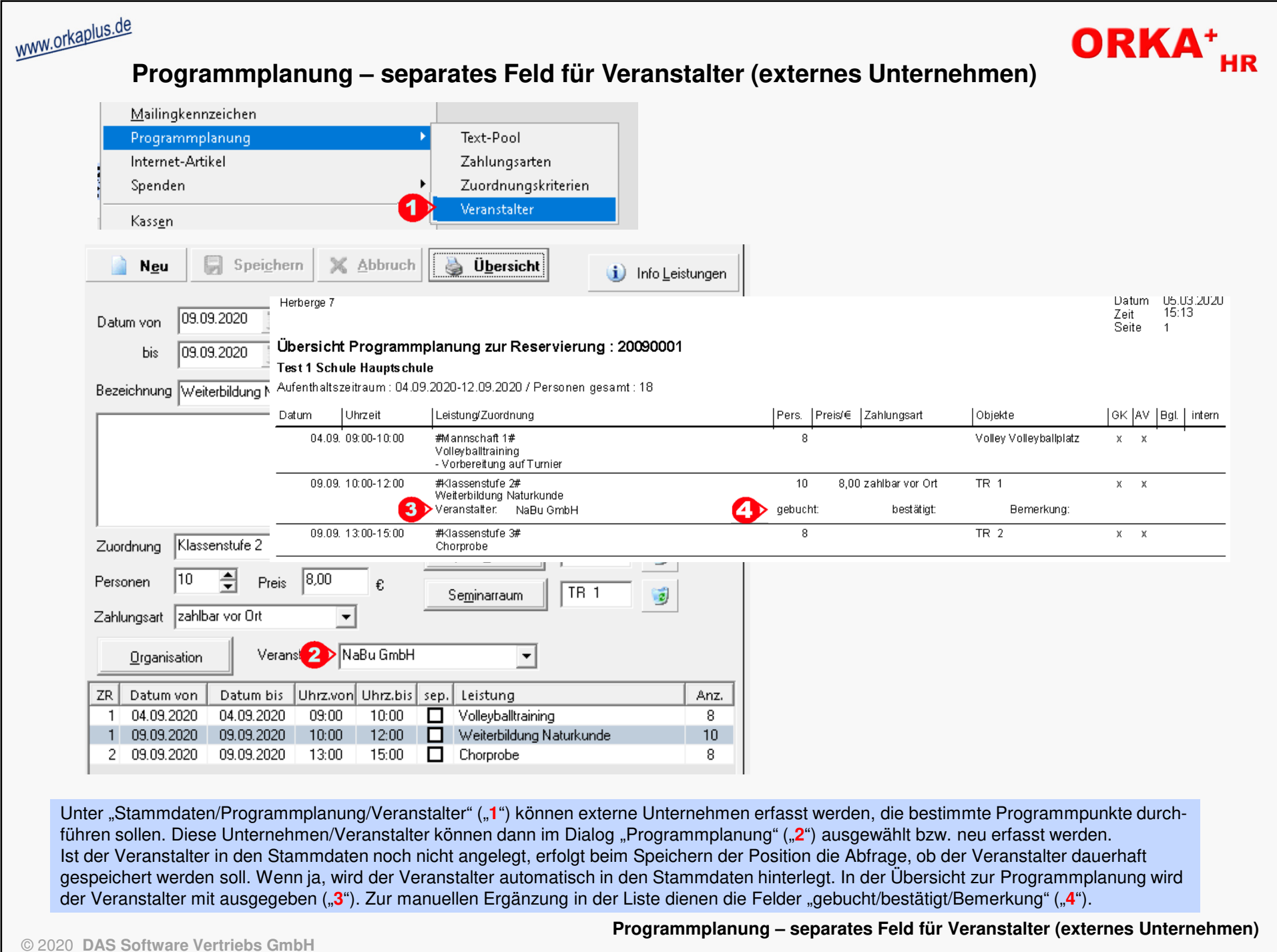

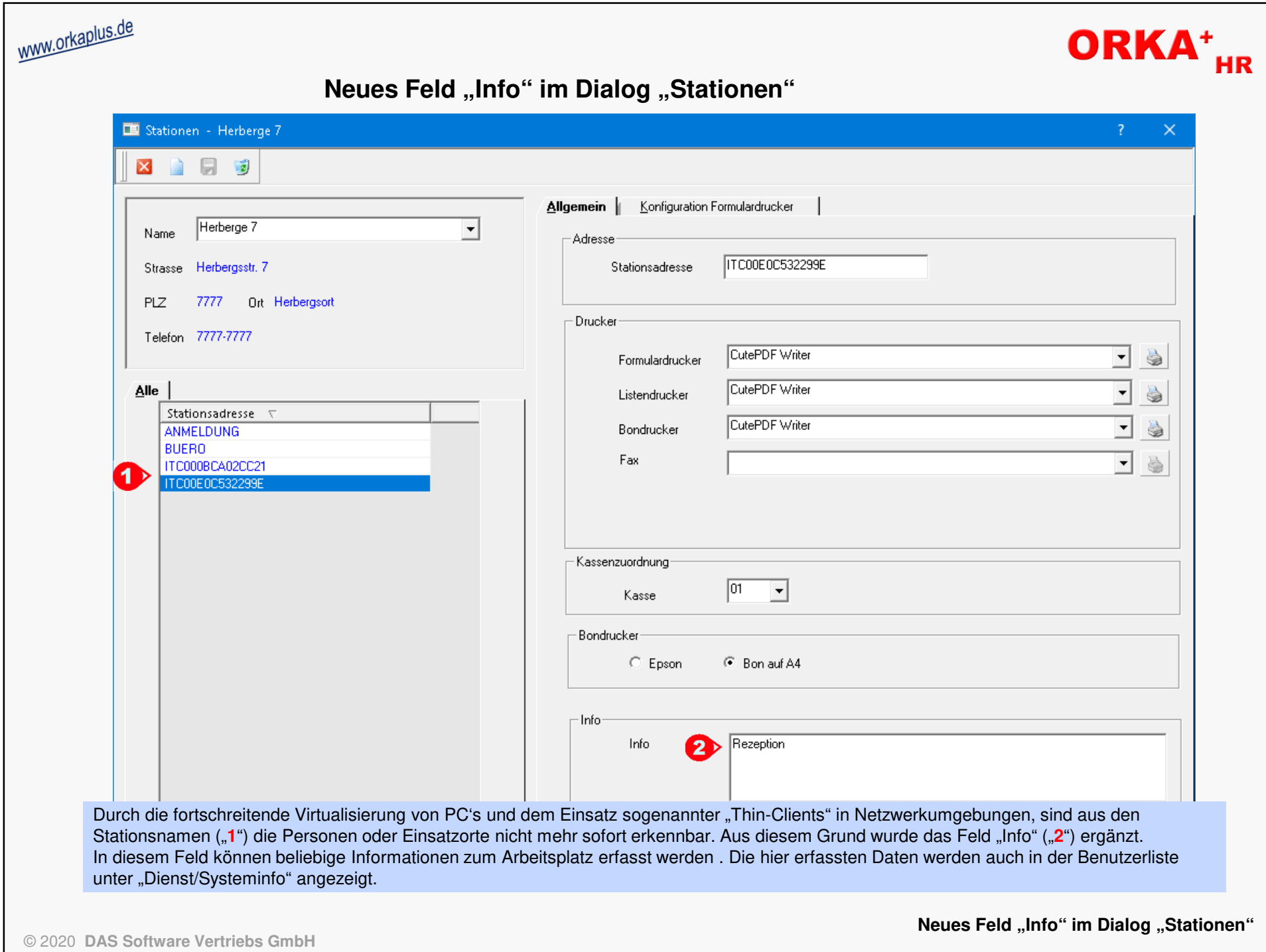

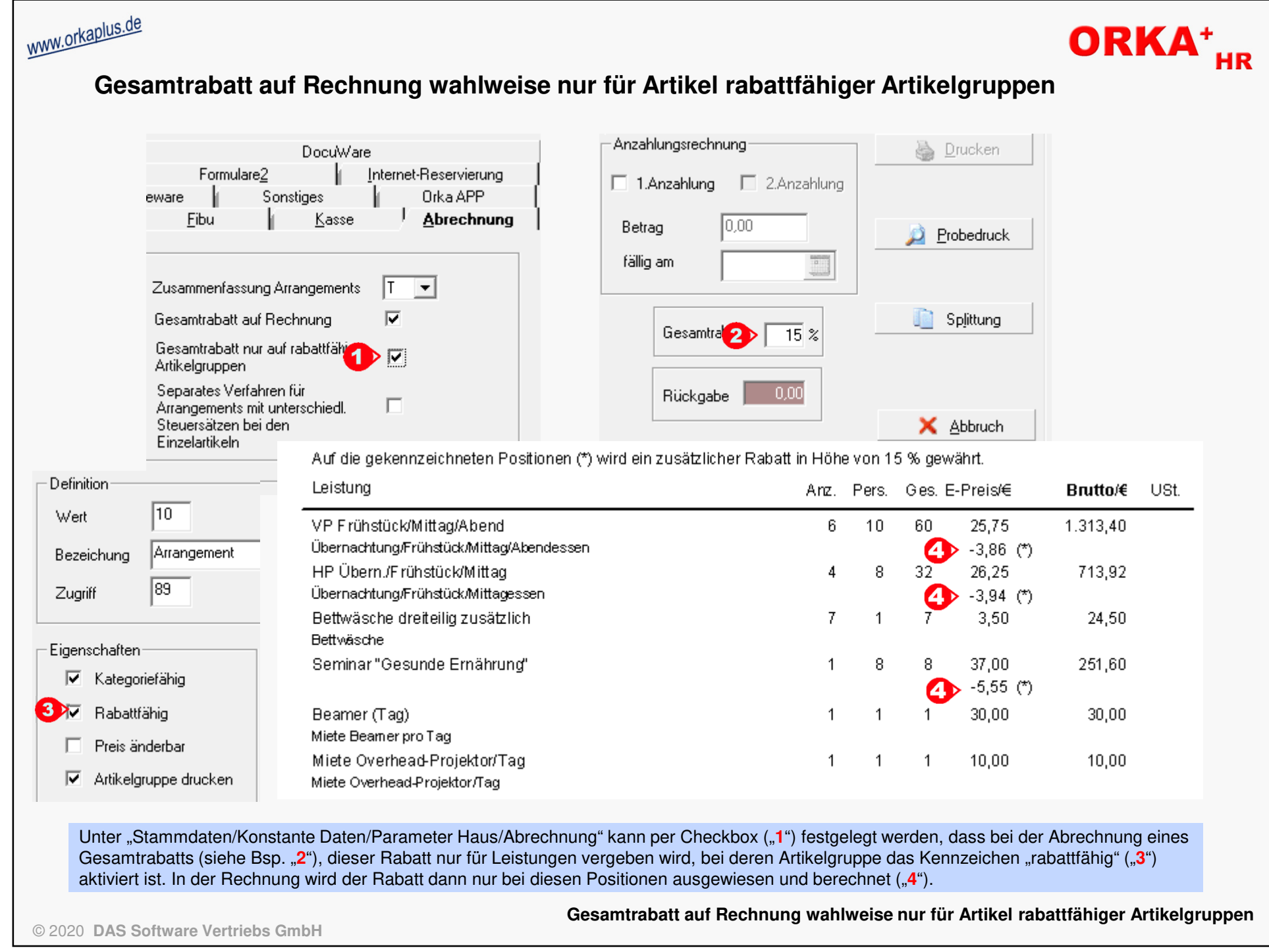

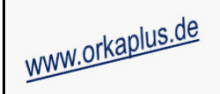

### ORKA<sup>+</sup><sub>HR</sub>

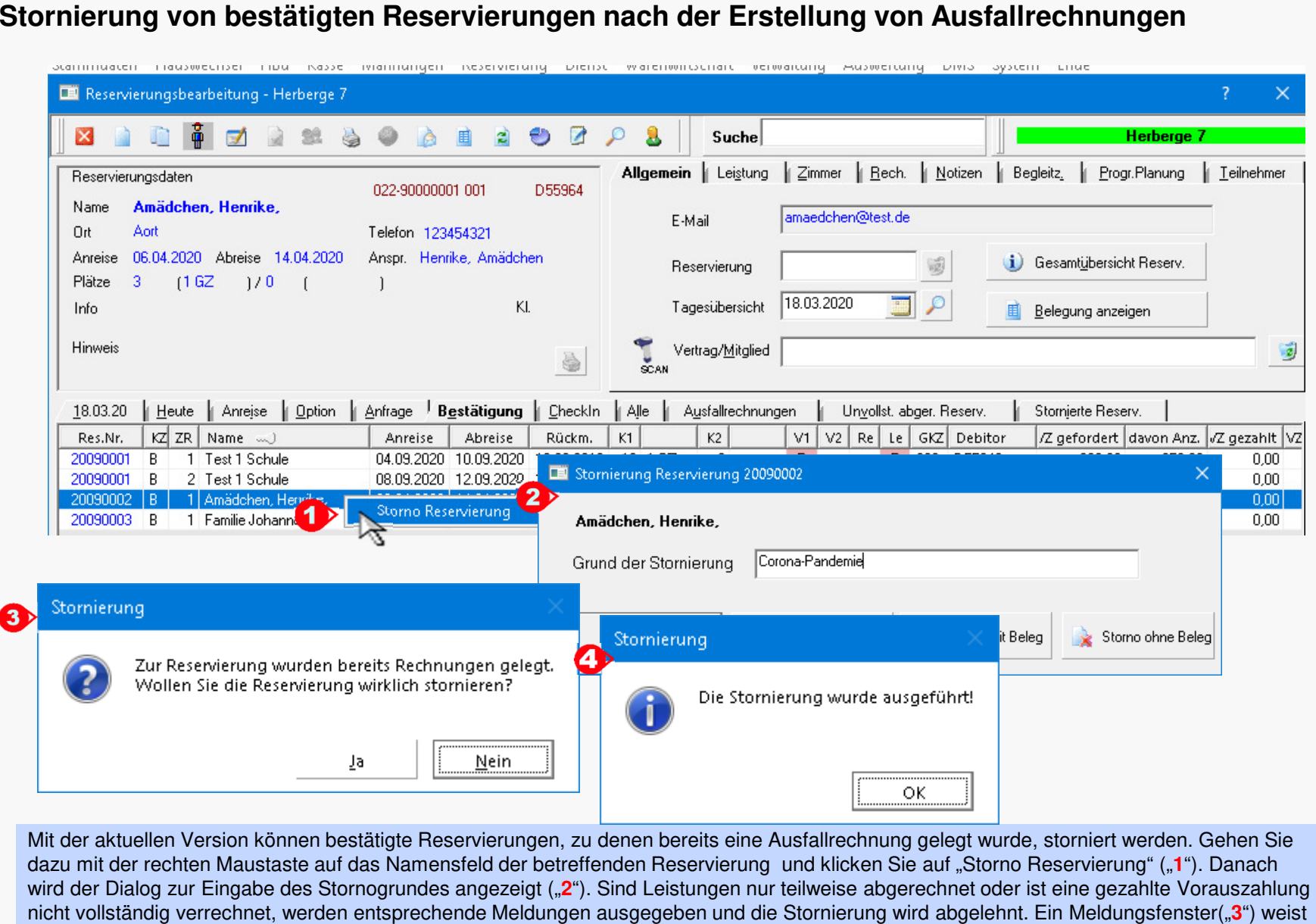

nochmals darauf hin, dass bereits Rechnungen gelegt wurden. Nach Bestätigung mit "Ja" wird die Stornierung durchgeführt ("**4**").

© 2020 **DAS Software Vertriebs GmbH**

**Stornierung von bestätigten Reservierungen nach der Erstellung von Ausfallrechnungen**

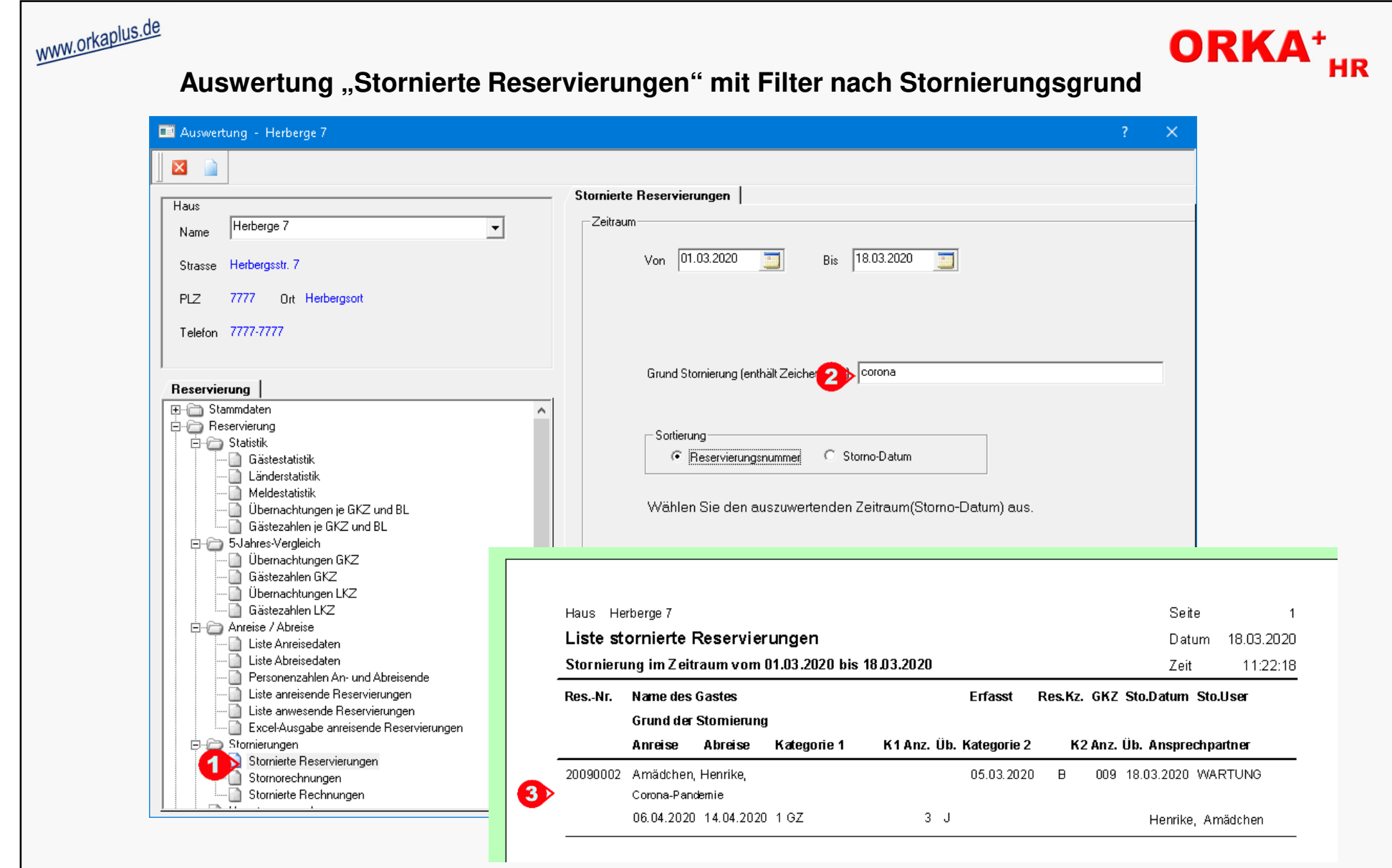

Die Auswertung wird unter "1" aufgerufen. Neben dem Auswahlzeitraum und der Sortiermöglichkeit kann ein "Filter" ("2") für den Stornierungsgrund aktiviert werden. Es werden alle Stornierungen selektiert, die die eingegebene Zeichenkette enthalten. Dabei spielt die Groß-/Kleinschreibung keine Rolle. Im Ergebnis wird die entsprechende Liste ("**3**") ausgegeben.

© 2020 **DAS Software Vertriebs GmbH**

**Auswertung "Stornierte Reservierungen" mit Filter nach Stornierungsgrund**

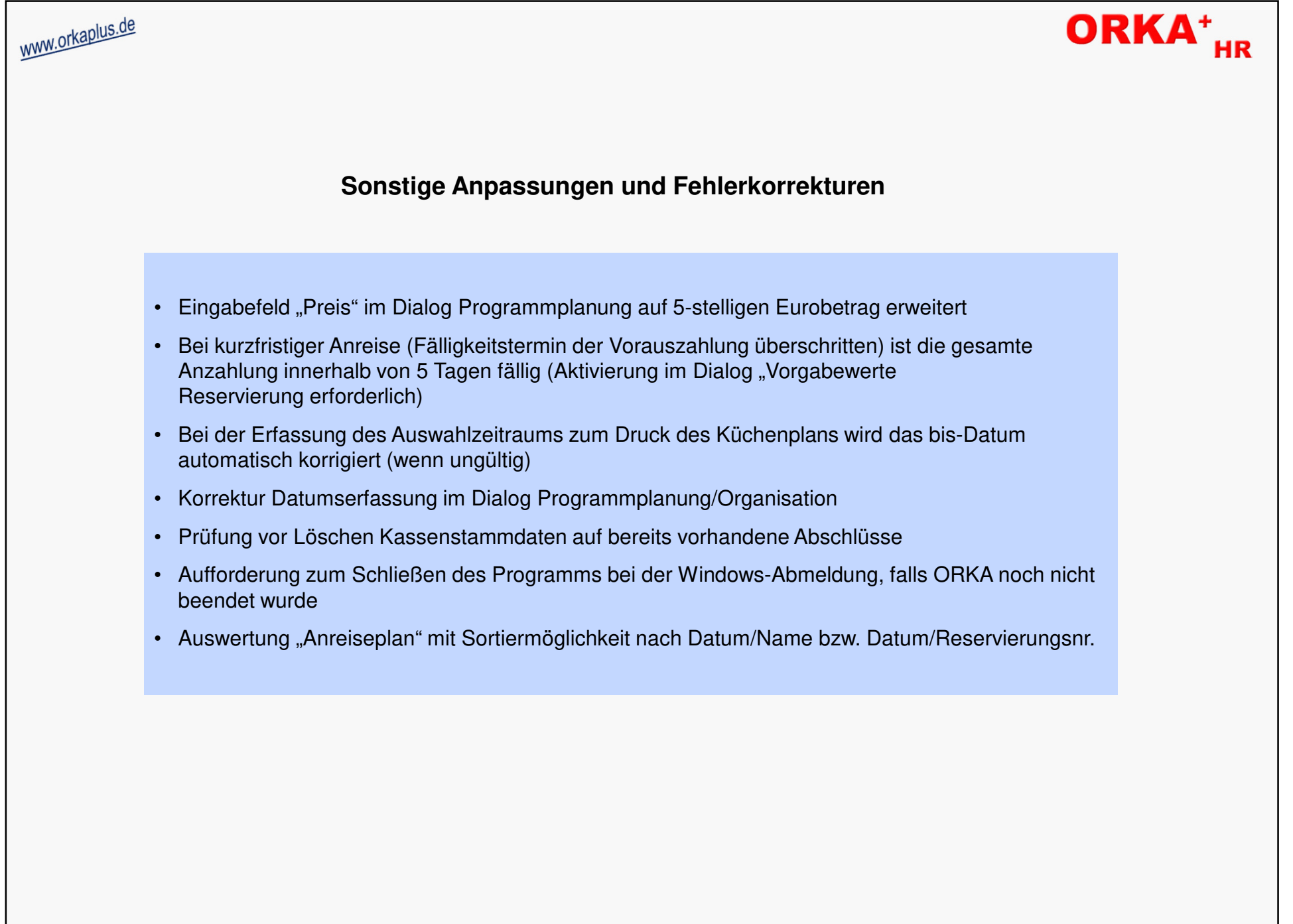